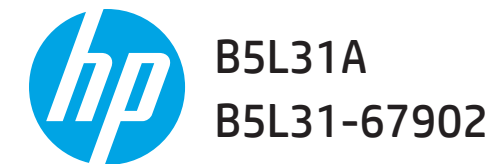

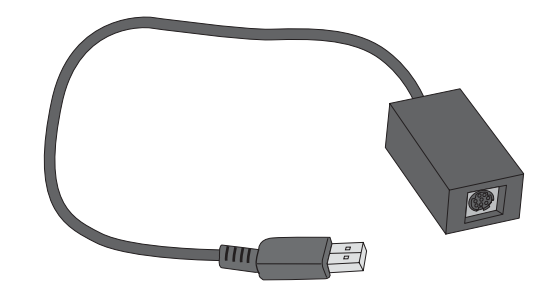

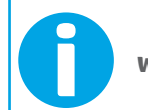

**www.hp.com/support/ForeignInterfaceHarness** 

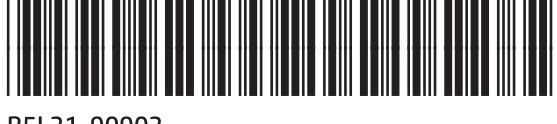

B5L31-90903

Lea esto primero

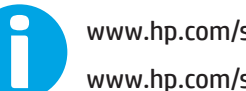

1

www.hp.com/support/pagewidecolor586MFP www.hp.com/support/colorlj577MFP

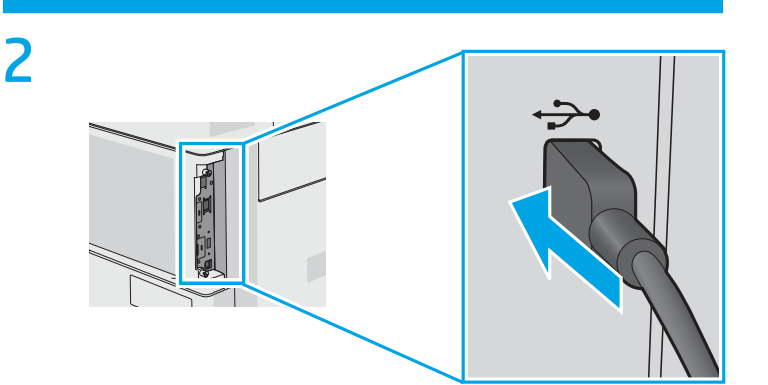

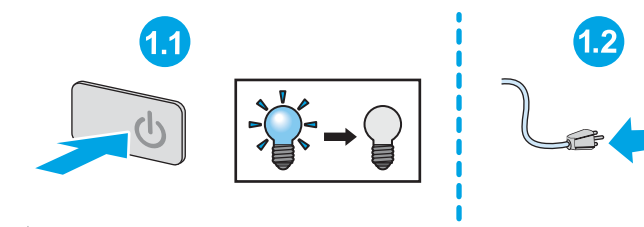

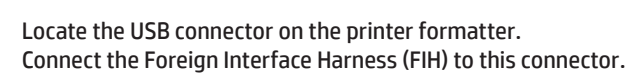

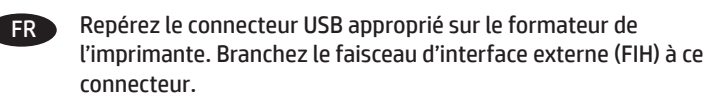

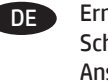

EN

Ermitteln Sie den USB-Anschluss am Druckerformatierer. Schließen Sie den Foreign Interface Harness (FIH) an diesen Anschluss an.

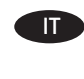

Individuare il connettore USB sul formatter della stampante. Connettere il cablaggio interfaccia esterno (FIH) a questo connettore.

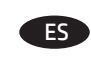

Localice el conector USB en el formateador de la impresora. Conecte el arnés para interfaz de dispositivos externos (FIH) a este conector.

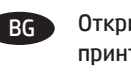

 $CA$ 

Открийте USB конектора върху форматиращия контролер на принтера. Свържете порта за външни интерфейси (FIH) към този конектор.

Localitzeu el connector USB al formatador de la impressora. Connecteu l'arnès d'interfície exterior (FIH) a aquest connector.

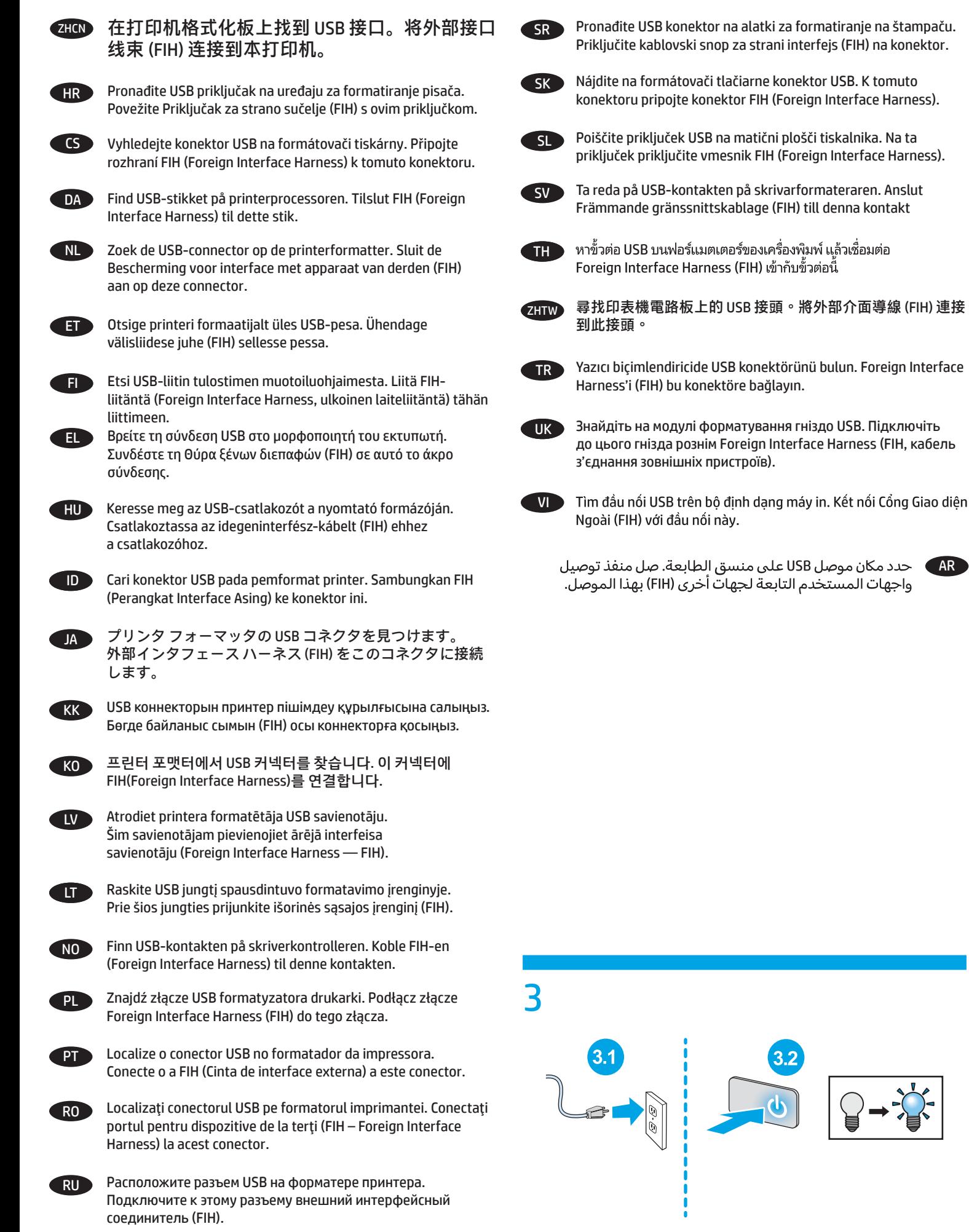

4 **EN** Wait for the printer to initialize. FR Attendez que l'imprimante s'initialise. DE Warten Sie, bis der Drucker initialisiert wurde. **IT Attendere che la stampante venga inizializzata.** ES Espere a que la impresora se inicialice. BG Изчакайте принтерът да се инициализира. CA Espereu fins que la impressora s'inicialitzi. ZHON 等待打印机进行初始化。 HR Pričekajte da se pisač inicijalizira. CS Počkejte na dokončení inicializace tiskárny. DA Vent på, at printeren initialiserer. NL Wacht tot de printer is geïnitialiseerd. ET Oodake printeri lähtestusaja lõpuni. **FI Odota tulostimen alustuksen päättymistä.** EL Περιμένετε να γίνει προετοιμασία του εκτυπωτή. HU Várja meg, amíg a nyomtató végrehajtja az inicializálást. **ID** Tunggu hingga printer menjalankan inisialisasi. JA プリンタが初期化されるまで待ちます。 KK Принтердің қосылуын күтіңіз. KO 프린터를 초기화하는 동안 잠시 기다리십시오. LV Gaidiet printera inicializāciju. **LT** Palaukite, kol bus inicijuotas spausdintuvas. NO Vent til skriveren er initialisert. PL Poczekaj na zainicjowanie drukarki. **PT** Espere a impressora iniciar. RO Aşteptaţi ca imprimanta să se iniţializeze. **RU ДОЖДИТЕСЬ ИНИЦИАЛИЗАЦИИ ПРИНТЕРА.** SR Sačekajte da se štampač pokrene. SK Počkajte na inicializáciu tlačiarne. SL Počakajte, da se tiskalnik inicializira. SV Vänta medan skrivaren initieras. ้รอให้เครื่องพิมพ์เริ่มต้นทำงาน TH ZHTW 等候印表機初始化。 TR Yazıcının başlamasını bekleyin. UK Дочекайтесь ініціалізації принтера. VI Chờ cho máy in khởi động.

\_AR ) انتظر حتى تتم تهيئة الطابعة.

## 产品中有害物质或元素的名称及含量

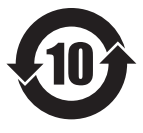

根据中国《电子信息产品污染控制管理办法》

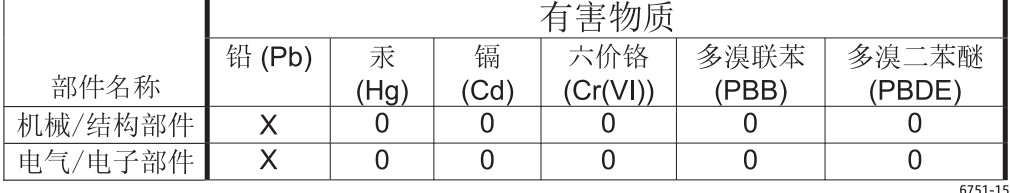

本表格依据 ST/T 11364 的规定编制。

0: 表示该有害物质在该部件所有均质材料中的含量均在 GB/T 26572 规定的限量要求以下。

X: 表示该有害物质至少在该部件的某一均质材料中的含量超出 GB/T 26572 规定的限量要求。

此表中所有名称中含 "X" 的部件均符合欧盟 RoHS 立法。

注: 环保使用期限的参考标识取决于产品正常工作的温度和湿度等条件

## **Restriction on Hazardous Substances statement (India)**

This product complies with the "India E-waste Rule 2011" and prohibits use of lead, mercury, hexavalent chromium, polybrominated biphenyls or polybrominated diphenyl ethers in concentrations exceeding 0.1 weight % and 0.01 weight % for cadmium, except for the exemptions set in Schedule 2 of the Rule.

## Tehlikeli Maddelere İlişkin Kısıtlama ifadesi (Türkiye)

Türkiye Cumhuriyeti: EEE Yönetmeliğine Uygundur

## Обмеження згідно Положення про шкідливі речовини (Україна)

Обладнання відповідає вимогам Технічного регламенту щодо обмеження використання деяких небезпечних речовин в електричному та електронному обладнанні, затвердженого постановою Кабінету Міністрів України від 3 грудня 2008 № 1057

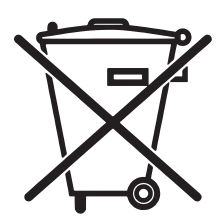

Este produto eletrônico e seus componentes não devem ser descartados no lixo comum, pois embora estejam em conformidade com padrões mundiais de restrição a substâncias nocivas, podem conter, ainda que em quantidades mínimas, substâncias impactantes ao meio ambiente. Ao final da vida útil deste produto, o usuário deverá entregá-lo à HP. A não observância dessa orientação sujeitará o infrator às sanções previstas em lei.

Não descarte o produto eletrônico em lixo comum

Após o uso, as pilhas e/ou baterias dos produtos HP deverão ser entregues ao estabelecimento comercial ou rede de assistência técnica autorizada pela HP.

Para maiores informações, inclusive sobre os pontos de recebimento, acesse:

www.hp.com.br/reciclar

© Copyright 2016 HP Development Company, L.P. www.hp.com

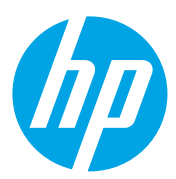